# **Aplikasi Sistem Inventori Gudang (Asig) Berbasis Web Pada Toko Cat Sekar Warna Bandar Lampung**

**Arie Setya Putra1) , Ochi Marshella Febriani2) , Astin Zulkarnaen3)** <sup>13</sup>Fakultas Komputer, Universitas Mitra Indonesia

2 Fakultas Ilmu Komputer, Institut Bisnis dan Informatika Darmajaya Jl. ZA. Pagar Alam No.7, Gedong Meneng, Kec. Rajabasa, Kota Bandar Lampung, Lampung 40115 e-mail: [ariesetyaputra@umitra.ac.id,](mailto:ariesetyaputra@umitra.ac.id,) [ochimarshella@darmajaya.ac.id](mailto:ochimarshella@darmajaya.ac.id) [astinzulkarnaen.student@umitra.ac.id](mailto:astinzulkarnaen.student@umitra.ac.id)

#### *Abstrak*

*Permasalahan yang timbul dalam Pengolahan data inventori gudang di Toko Cat Sekar Warna masih manual, artinya dari segi pencatatan dan pengolahannya masih menggunakan selembar kertas berupa kartu persediaan. Pelaporan dari kantor cabang ke kantor pusat dilakukan dengan cara menyalin data inventori dari kartu tersebut ke dalam Microsoft Office Excel.*

*Berdasarkan hal tersebut maka dibutuhkan Aplikasi Sistem Inventori Gudang Berbasis Web pada Toko Cat Sekar Warna Bandar Lampung.*

*Berdasarkan hasil penelitian dalam menganalisa Aplikasi Sistem Inventori Gudang Berbasis Web pada Toko Cat Sekar Warna Bandar Lampung dengan menggunakan perancangan sistem menggunakan web agar mempermudah dalam menjalankan Aplikasi Sistem Inventori Gudang Berbasis Web pada Toko Cat Sekar Warna Bandar Lampung.*

*Kata Kunci: inventori, gudang*

### **1. Pendahuluan**

Toko Cat Sekar Warna adalah sebuah perusahaan yang bergerak di bidang distributor produk cat. Perusahaan ini berpusat di Jl. Teuku Umar No.3 F, Surabaya, Kedaton, Kota Bandar Lampung dan memiliki beberapa cabang yang tersebar di Jl. Zainal Abidin Pagar Alam No.86 D, Labuhan Ratu, Kedaton, dan Jl. Teuku Cik Ditiro No.30, Kemiling. Sebagai perusahaan distributor, Toko Cat Sekar Warna selalu melakukan pengawasan dan pencatatan terhadap barang persediaan. Setiap hari petugas inventori gudang menangani pemesanan produk dari kantor cabang, melakukan permintaan produk yang mencapai stok minimal, menangani penerimaan produk dari supplier, dan memproses retur ke supplier maupun retur dari kantor cabang.

Pengolahan data inventori gudang di Toko Cat Sekar Warna masih manual, artinya dari segi pencatatan dan pengolahannya masih menggunakan selembar kertas berupa kartu persediaan. Pelaporan dari kantor cabang ke kantor pusat dilakukan dengan cara menyalin data inventori dari kartu tersebut ke dalam Microsoft Office Excel. Setiap hari laporan dalam format Excel tersebut harus dikirim via email. Sistem tersebut menjadikan pihak kantor pusat tidak dapat mengetahui data inventori masing-masing kantor cabang dengan cepat.

Toko Cat Sekar Warna memerlukan adanya aplikasi sistem inventori gudang berbasis web. Aplikasi dapat digunakan petugas gudang dalam menginventarisasi produk yang ada di gudang, meliputi olah data barang, olah data PO (Purchase Order), data pembelian, data penerimaan barang dan terakhir olah laporan data inventori gudang. Dengan berbasis web, kantor pusat dapat melihat pelaporan dari kantor cabang dan dapat mengetahui data inventori masing-masing kantor cabang dengan cepat, tepat, dan akurat.

Berdasarkan uraian di atas, maka penulis ingin membuat penelitian yang berjudul Aplikasi Sistem Inventori Gudang (ASIG) Berbasis Web pada Toko Cat Sekar Warna Bandar Lampung. **2. Metode Penelitian**

### **2.1. Metode Pengembangan sistem**

Metode analisa program yang digunakan yaitu model waterfall atau The Waterfall Model. Dalam software lifecycle (waterfall model) terdapat beberapa tahapan utama yang menggambarkan aktivitas pengembangan software.

#### **2.2 Metode Perancangan Sistem**

Menurut Muhamad Muslihudin dan Oktafianto, (2016:25) Alat Pengembangan Sistem adalah Menyusun sesuatu yang baru untuk menggantikan atau mengembangkan sistem yang lama secara keseluruhan. Perancangan sistem menggunakan UML.

### **2.3. Metode Pengujian Sistem**

Penulis menggunakan metode pengujian *blackbox* (*blackbox testing*). Blackbox testing adalah salah satu metode pengujian perangkat lunak yang berfokus pada sisi fungsionalitas, khususnya pada input dan output aplikasi (apakah sudah sesuai dengan apa yang diharapkan atau belum). Tahap pengujian merupakan salah satu tahap yang harus ada dalam sebuah siklus pengembangan perangkat lunak.

Black box testing adalah pengujian yang dilakukan hanya mengamati hasil eksekusi melalui data uji dan memeriksa fungsional dari perangkat lunak. Jadi dianalogikan seperti kita melihat suatu kotak hitam, kita hanya bisa melihat penampilan luarnya saja, tanpa tau ada apa dibalik bungkus hitam nya. Sama seperti pengujian black box, mengevaluasi hanya dari tampilan luarnya (interface nya), fungsionalitasnya tanpa mengetahui apa sesungguhnya yang terjadi dalam proses detailnya (hanya mengetahui input dan output).

### **3. Hasil dan Pembahasan**

Berdasarkan permasalahan-permasalahan yang telah ditemukan pada proses analisis sebelumnya, maka dibangun sebuah sistem yang mengolah tentang pengarsipan dokumen. Berikut penjelasan program dari sistem yang siap untuk digunakan :

### **3.1 Menu Gudang**

### **a.** *Form Login*

*Login password* merupakan tampilan pertama pada saat program dijalankan. Tampilan *form* ini, berfungsi untuk keamanan data di mana pengguna diminta untuk meng-*inputkan password* yang telah ditentukan sebelumnya. Adapun tampilan *form login* dapat dilihat pada gambar sebagai berikut:

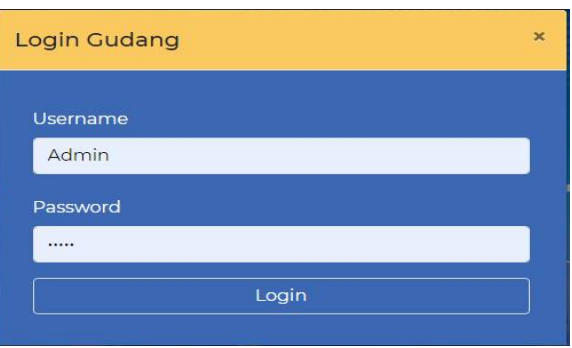

### **Gambar 1. Tampilan** *Form Login*

Pada saat aplikasi ini diakses, *form* yang pertama kali adalah *form login* . Setelah pengguna meng*inputkan* nama *user* dan *password* maka dapat masuk ke menu utama dengan menekan tombol **Login.**

# **b.** *Form* **Menu Utama Gudang**

*Form* menu utama gudang merupakan menu utama dalam aplikasi karena berfungsi untuk mengakses menu-menu lainnya yang terdapat pada aplikasi. we will be a like the money in a

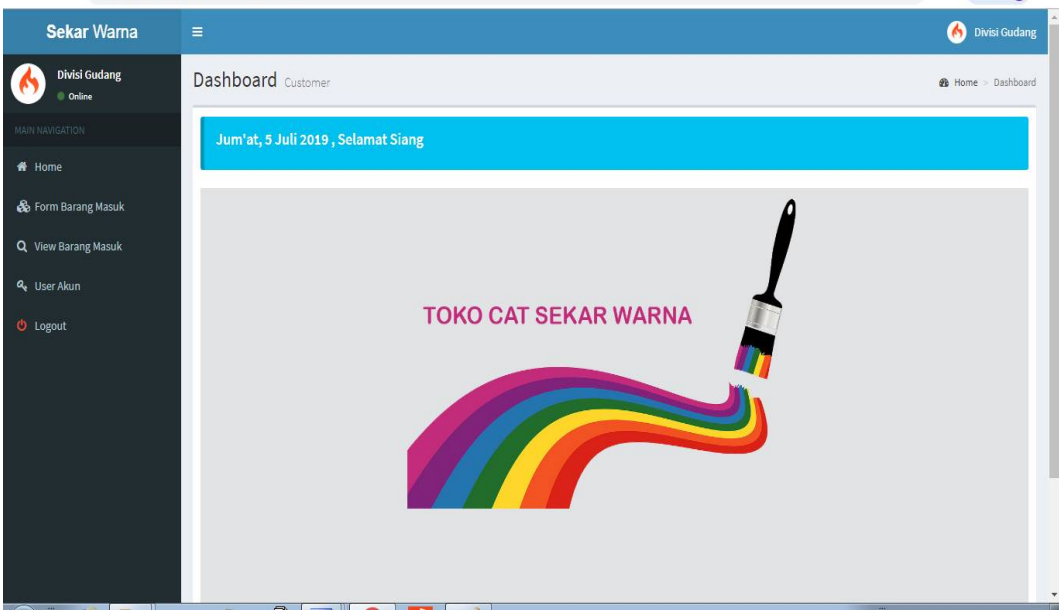

**Gambar 2. Tampilan** *Form* **Menu Utama Gudang**

### **c.** *Form* **Barang Masuk**

*Form* Barang Masuk digunakan untuk menampilkan data-data barang masuk yang digunakan untuk menginputkan daftar Barang masuk.

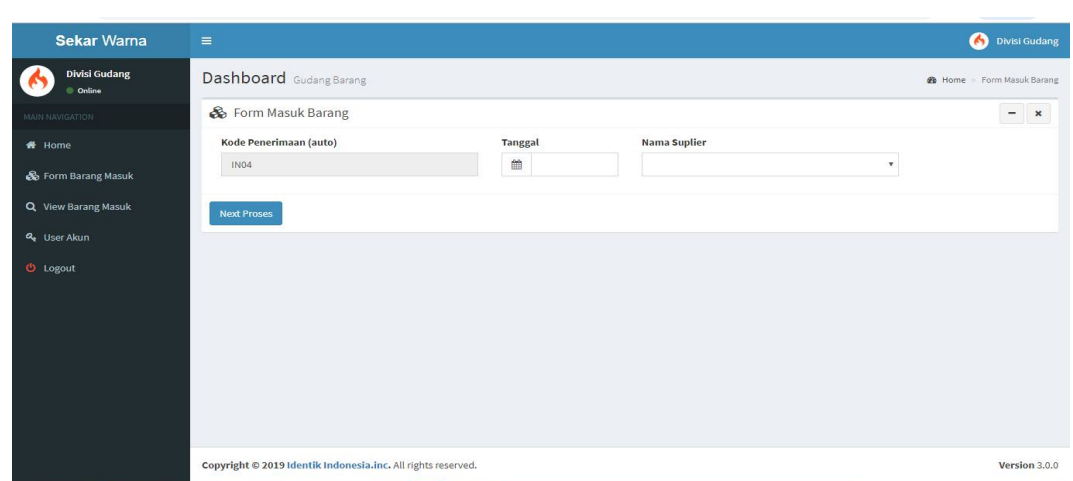

**Gambar 3. Tampilan Data Barang Masuk**

 $\sim$ 

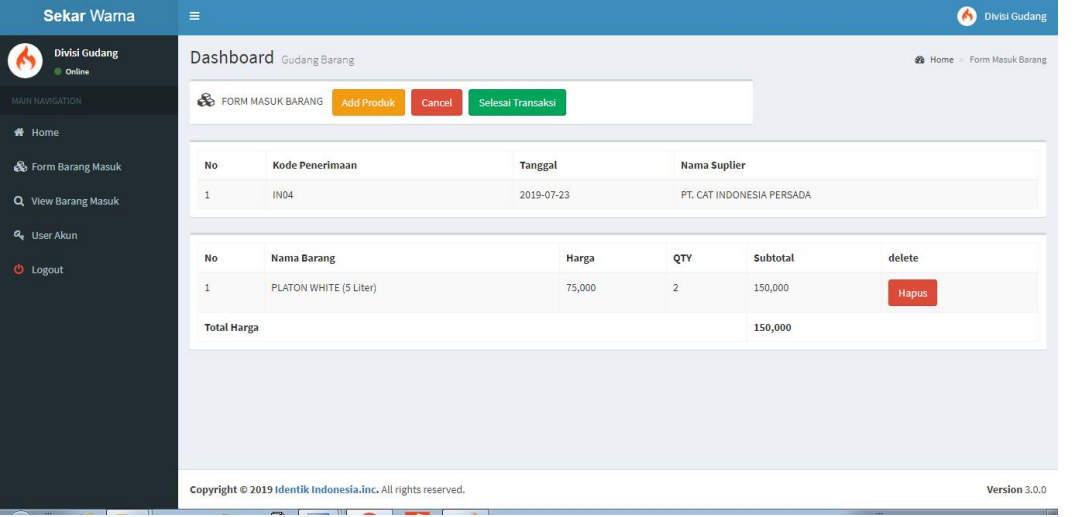

**Gambar 4. Tampilan Data Barang Masuk**

### **d.** *Form View* **Barang Masuk**

*Form View* Barang Masuk digunakan untuk menampilkan data-data barang masuk yang telah diinput.

| <b>Sekar Warna</b>               | $\equiv$                |                                                              |                      |                           |                                           | 6           | Divisi Gudang        |  |  |  |
|----------------------------------|-------------------------|--------------------------------------------------------------|----------------------|---------------------------|-------------------------------------------|-------------|----------------------|--|--|--|
| <b>Divisi Gudang</b><br>C Online |                         | Dashboard Gudang                                             |                      |                           |                                           |             |                      |  |  |  |
| <b>MAIN NAVIGATION</b>           |                         | Data Penerimaan Barang                                       |                      |                           |                                           |             |                      |  |  |  |
| <b>#</b> Home                    | Show<br>10              | v entries                                                    |                      |                           |                                           | Search:     |                      |  |  |  |
| & Form Barang Masuk              | Ŀ<br>No                 | 11<br><b>Nomor Penerimaan</b>                                | 11<br><b>Tanggal</b> | 11<br>Nama Suplier        | Alamat                                    | 11<br>print | 11                   |  |  |  |
| Q View Barang Masuk              | $\mathbf{1}$            | IN04                                                         | 2019-07-23           | PT, CAT INDONESIA PERSADA | Jl. Soekarno Hatta, Lampung ((0721) 4000) |             | Print Faktur         |  |  |  |
| Q <sub>e</sub> User Akun         | $\overline{2}$          | IN03                                                         | 2019-07-09           | PT. CAT INDONESIA PERSADA | Jl. Soekarno Hatta, Lampung ((0721) 4000) |             | <b>Print Faktur</b>  |  |  |  |
| <b><i>O</i></b> Logout           | $\overline{\mathbf{3}}$ | <b>IN02</b>                                                  | 2019-08-01           | PT, OKE CAT               | Jakarta Pusat ((021) 303021)              |             | <b>Print Faktur</b>  |  |  |  |
|                                  | 4                       | IN01                                                         | 2019-08-01           | PT. CAT INDONESIA PERSADA | Jl. Soekarno Hatta, Lampung ((0721) 4000) |             | <b>Print Faktur</b>  |  |  |  |
|                                  |                         | Showing 1 to 4 of 4 entries                                  |                      |                           |                                           | Previous    | Next<br>$\mathbf{1}$ |  |  |  |
|                                  |                         |                                                              |                      |                           |                                           |             |                      |  |  |  |
|                                  |                         |                                                              |                      |                           |                                           |             |                      |  |  |  |
|                                  |                         |                                                              |                      |                           |                                           |             |                      |  |  |  |
|                                  |                         | Copyright © 2019 Identik Indonesia.inc. All rights reserved. |                      |                           |                                           |             | Version 3.0.0        |  |  |  |

**Gambar 6. Tampilan** *Form* **View Barang Masuk**

# **3.2. Menu Admin**

### **a.** *Form Login*

*Login password* merupakan tampilan pertama pada saat program dijalankan. Tampilan *form* ini, berfungsi untuk keamanan data di mana pengguna diminta untuk meng-*inputkan password* yang telah ditentukan sebelumnya. Adapun tampilan *form login* dapat dilihat pada gambar 7.sebagai berikut:

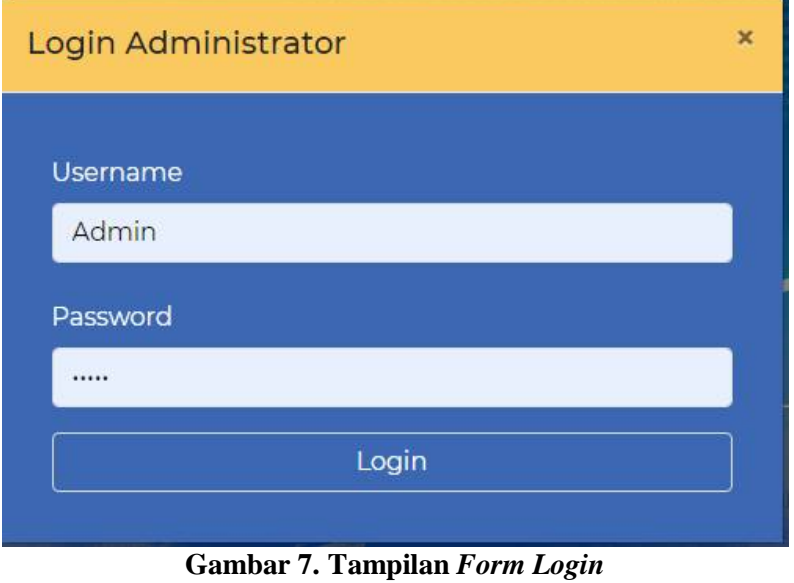

Pada saat aplikasi ini diakses, *form* yang pertama kali adalah *form login* . Setelah pengguna meng*inputkan* nama *user* dan *password* maka dapat masuk ke menu utama dengan menekan tombol **Login.**

### **b.** *Form* **Menu Utama**

*Form* menu utama merupakan menu utama dalam aplikasi karena berfungsi untuk mengakses menu-menu lainnya yang terdapat pada aplikasi.

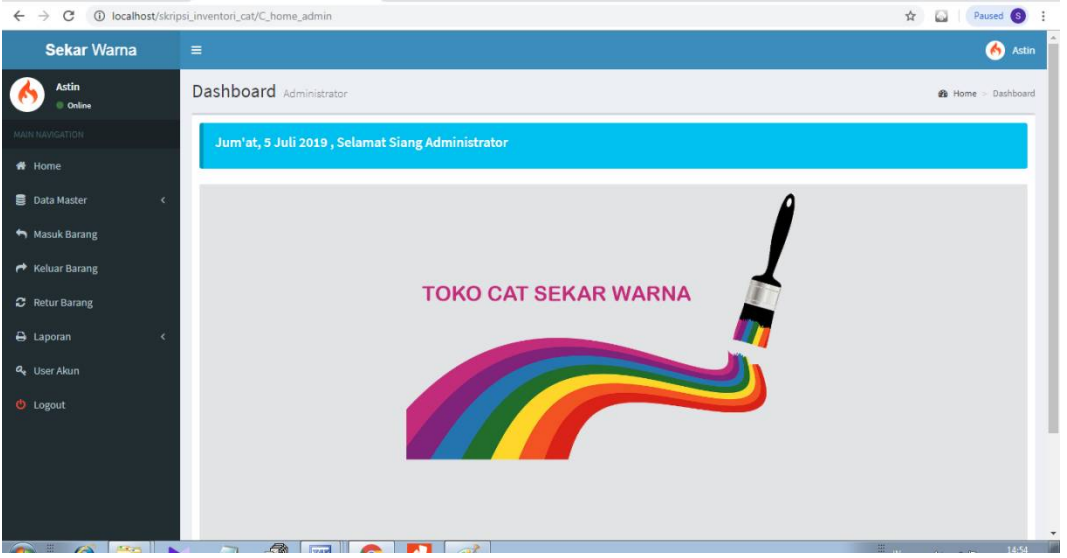

**Gambar 8. Tampilan** *Form* **Menu Utama**

### **c. Master Barang**

Master Barang digunakan untuk menampilkan data-data master Barang dan memasukkan, mengubah serta menyimpan dan menghapus data barang.

| <b>PURSE TRAILER</b>     |                                       |                                |                              |    |        |    |             |    |               | $\sim$ $\sim$               |
|--------------------------|---------------------------------------|--------------------------------|------------------------------|----|--------|----|-------------|----|---------------|-----------------------------|
| <b>Astin</b><br>C Online |                                       | <b>Dashboard</b> Administrator |                              |    |        |    |             |    |               | <b>@</b> Home > Master Data |
| MAIN NAVIGATION          |                                       | Data Barang Tambah Baru        |                              |    |        |    |             |    |               |                             |
| # Home                   |                                       |                                |                              |    |        |    |             |    |               |                             |
| Data Master              | Show<br>10<br>$\overline{\mathbf{C}}$ | v entries                      |                              |    |        |    |             |    | Search:       |                             |
| Masuk Barang             | No                                    | li.<br><b>Kode Barang</b>      | It.<br><b>Nama Barang</b>    | 11 | Harga  | 11 | <b>Stok</b> | 11 | Action        | 11                          |
| ← Keluar Barang          | $\mathbf{1}$                          | BRG1                           | PLATON WHITE (5 Liter)       |    | 75,000 |    | 30          |    | Edit<br>Hapus |                             |
| C Retur Barang           | $\sqrt{2}$                            | BRG2                           | PLATON CREAM (5 Liter)       |    | 80,000 |    | 50          |    | Edit<br>Hapus |                             |
| <b>B</b> Laporan         | 3                                     | BRG3                           | PLATON SKY BLUE (5 liter)    |    | 80,000 |    | 50          |    | Edit<br>Hapus |                             |
| Q <sub>e</sub> User Akun | 4                                     | BRG4                           | PLATON YELLOW (5 liter)      |    | 75,000 |    | $\mathbb O$ |    | Edit<br>Hapus |                             |
| <b>U</b> Logout          | 5                                     | BRG7                           | PLATON PINK (5 Liter)        |    | 80,000 |    | 42          |    | Edit<br>Hapus |                             |
|                          | 6                                     | BRG8                           | Kuda Terbang Hitam (1 Liter) |    | 35,000 |    | 32          |    | Edit<br>Hapus |                             |
|                          |                                       | Showing 1 to 6 of 6 entries    |                              |    |        |    |             |    | Previous      | Next<br>$\mathbf{1}$        |

**Gambar 9. Tampilan Data Barang**

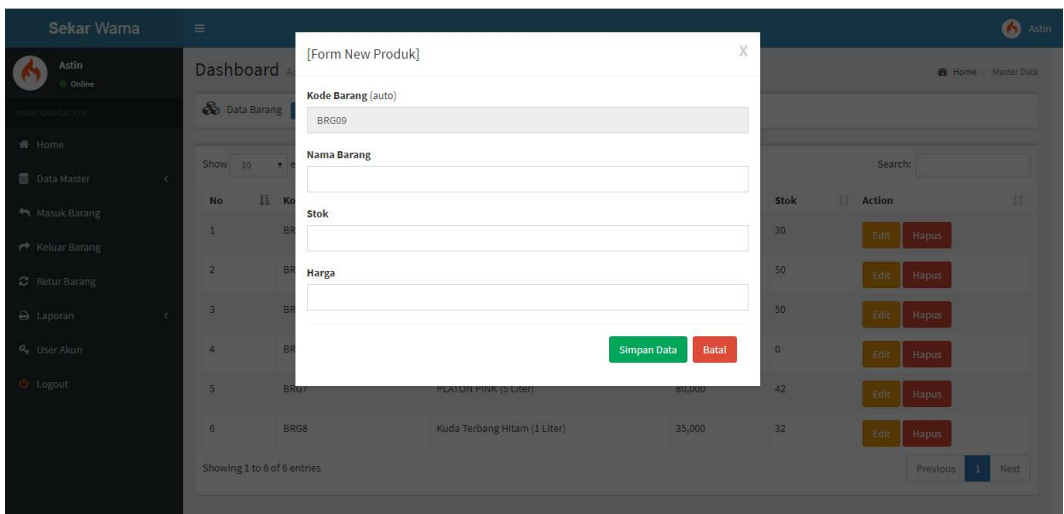

**Gambar 10. Tampilan** *Form Input* **Data Barang**

### **d. Master Cabang**

Master Cabang digunakan untuk menampilkan data-data master Cabang dan memasukkan, mengubah serta menyimpan dan menghapus data Cabang

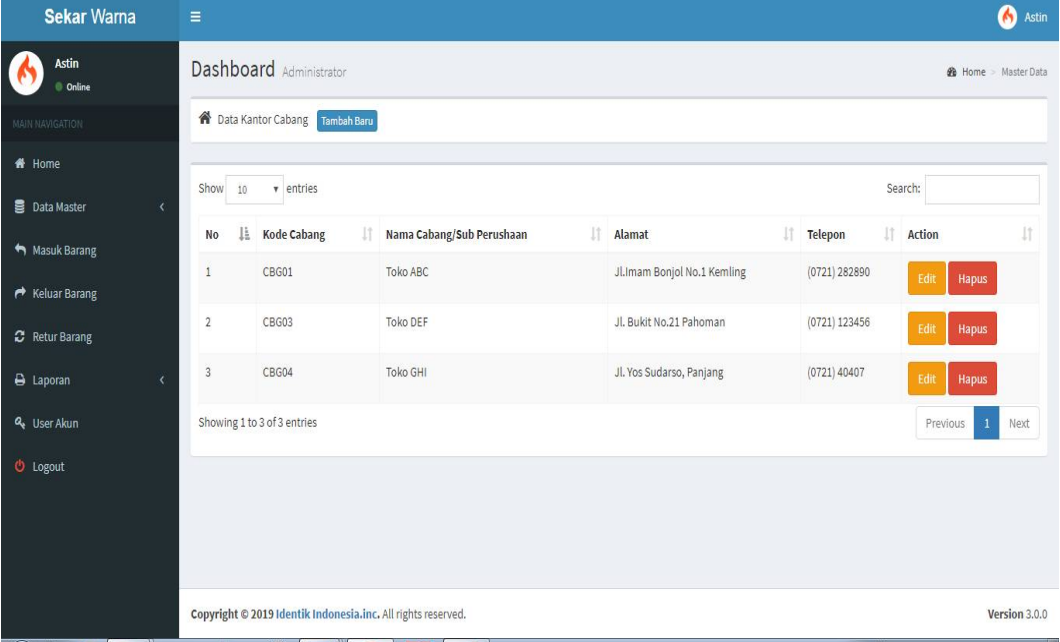

**Gambar 11. Tampilan Data Cabang**

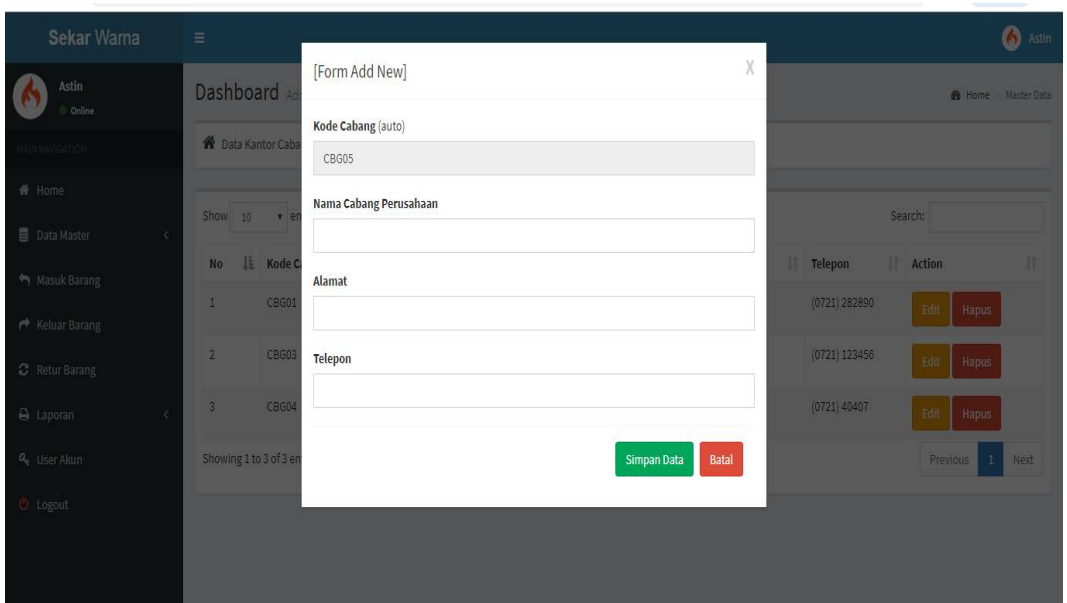

**Gambar 12. Tampilan** *Form Input* **Data Cabang**

# **e. Master Suplier**

Master Suplier digunakan untuk menampilkan data-data master Suplier dan memasukkan, mengubah serta menyimpan dan menghapus data Suplier.

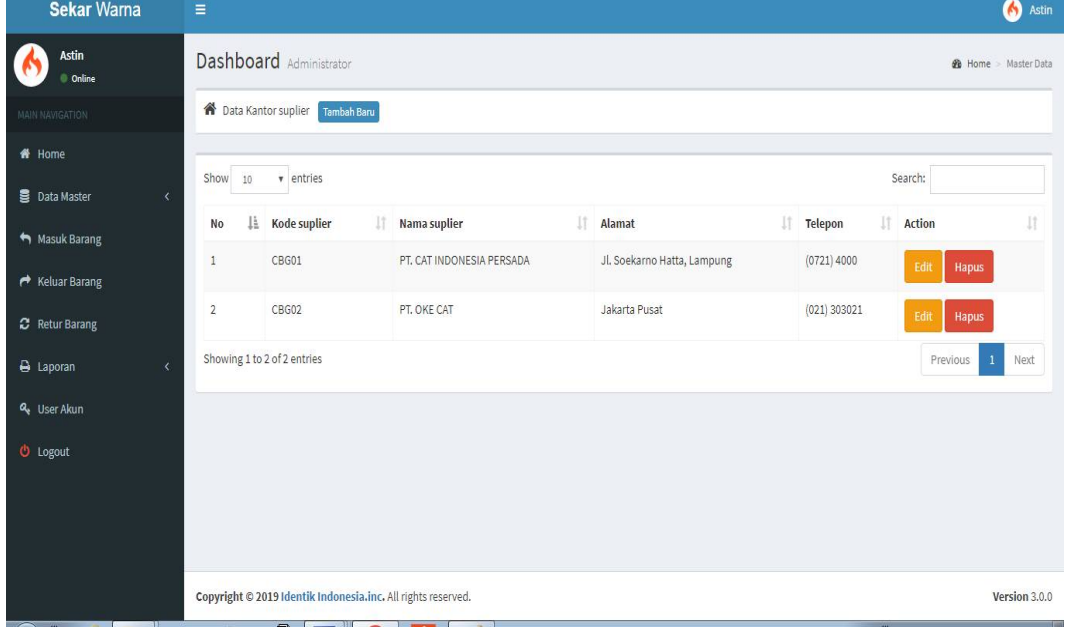

**Gambar 13. Tampilan Data Suplier**

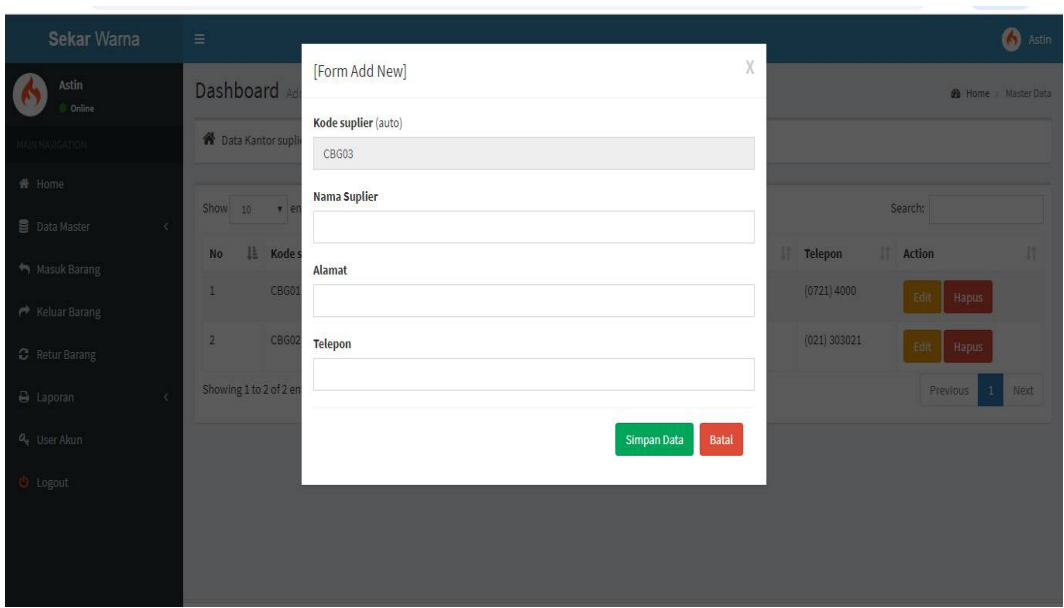

**Gambar 14. Tampilan** *Form Input* **Data Suplier**

Paused S<sup>1</sup>

### **f.** *Form* **Masuk Barang**

*Form* Masuk barang digunakan untuk menampilkan data-data barang masuk.  $\leftarrow$ 

| <b>Sekar Warna</b>                               | $\equiv$       |                                                              |                      |                           |                                           |          | 6                                     | Astin         |
|--------------------------------------------------|----------------|--------------------------------------------------------------|----------------------|---------------------------|-------------------------------------------|----------|---------------------------------------|---------------|
| <b>Astin</b><br>C Online                         |                | Dashboard Administrator                                      |                      |                           |                                           |          | <b>&amp;</b> Home > Data Barang Masuk |               |
| <b>MAIN NAVIGATION</b>                           |                | View Data Penerimaan Barang                                  |                      |                           |                                           |          |                                       |               |
| # Home<br><b>Data Master</b><br>$\epsilon$       | Show<br>10     | $\overline{\mathbf{v}}$ entries                              |                      |                           |                                           | Search:  |                                       |               |
| Masuk Barang                                     | Ιà<br>No       | Nomor Penerimaan<br>11                                       | 11<br><b>Tanggal</b> | 11<br>Nama Suplier        | Alamat                                    | It       | <b>Detail</b>                         | 11            |
| Keluar Barang                                    | $\mathbf{1}$   | <b>IN04</b>                                                  | 2019-07-23           | PT, CAT INDONESIA PERSADA | Jl. Soekarno Hatta, Lampung ((0721) 4000) |          | <b>View Detail</b>                    |               |
| <b>2</b> Retur Barang                            | $\overline{2}$ | <b>IN03</b>                                                  | 2019-07-09           | PT. CAT INDONESIA PERSADA | Jl. Soekarno Hatta, Lampung ((0721) 4000) |          | <b>View Detail</b>                    |               |
| <b>B</b> Laporan<br>$\left\langle \right\rangle$ | 3              | IN02                                                         | 2019-08-01           | PT, OKE CAT               | Jakarta Pusat ((021) 303021)              |          | <b>View Detail</b>                    |               |
| Q <sub>e</sub> User Akun                         | 4              | IN01                                                         | 2019-08-01           | PT. CAT INDONESIA PERSADA | Jl. Soekarno Hatta, Lampung ((0721) 4000) |          | <b>View Detail</b>                    |               |
| <b><i>O</i></b> Logout                           |                | Showing 1 to 4 of 4 entries                                  |                      |                           |                                           | Previous |                                       | Next          |
|                                                  |                |                                                              |                      |                           |                                           |          |                                       |               |
|                                                  |                |                                                              |                      |                           |                                           |          |                                       |               |
|                                                  |                | Copyright © 2019 Identik Indonesia.inc. All rights reserved. |                      |                           |                                           |          |                                       | Version 3.0.0 |

**Gambar 15. Tampilan** *Form* **Masuk Barang**

### **g.** *Form* **Keluar Barang**

Form Keluar Barang digunakan untuk menampilkan data-data barang keluar dan memasukkan, mengubah serta menyimpan dan menghapus data barang keluar.

| ᡪ<br>$\check{ }$           |                | m international manufacture and the manufacture              |               |                          |                                             |         | <b>FOUSCU</b><br>м                 | $\sim$<br>- 12 |
|----------------------------|----------------|--------------------------------------------------------------|---------------|--------------------------|---------------------------------------------|---------|------------------------------------|----------------|
| <b>Sekar Warna</b>         | $\equiv$       |                                                              |               |                          |                                             |         |                                    | 6<br>Astin     |
| <b>Astin</b><br>© Online   |                | Dashboard Administrator                                      |               |                          |                                             |         | <b>@</b> Home > Data Barang Keluar |                |
| <b>MAIN NAVIGATION</b>     |                | Data Barang Keluar<br><b>CREATE NEW</b>                      |               |                          |                                             |         |                                    |                |
| # Home                     |                |                                                              |               |                          |                                             |         |                                    |                |
| <b>昆</b> Data Master<br>×  | Show<br>10     | v entries                                                    |               |                          |                                             | Search: |                                    |                |
| Masuk Barang               | No             | <b>Faktur Keluar</b><br>1T                                   | Tanggal<br>11 | 1T<br><b>Nama Cabang</b> | Alamat                                      | IT.     | action                             | 11             |
| ← Keluar Barang            | $\mathbf{1}$   | OUT04                                                        | 2019-07-08    | Toko ABC                 | Jl.Imam Bonjol No.1 Kemling ((0721) 282890) |         | <b>Print Faktur Keluar</b>         |                |
| C Retur Barang             | $\overline{2}$ | QUT03                                                        | 2019-08-02    | Toko GHI                 | Jl. Yos Sudarso, Panjang ((0721) 40407)     |         | <b>Print Faktur Keluar</b>         |                |
| A Laporan<br>$\mathcal{L}$ | $\overline{3}$ | OUT02                                                        | 2019-08-01    | Toko DEF                 | Jl. Bukit No.21 Pahoman ((0721) 123456)     |         | <b>Print Faktur Keluar</b>         |                |
| a User Akun                | 4              | OUT01                                                        | 2019-08-01    | Toko ABC                 | Jl.Imam Bonjol No.1 Kemling ((0721) 282890) |         | <b>Print Faktur Keluar</b>         |                |
| <b><i>O</i></b> Logout     |                | Showing 1 to 4 of 4 entries                                  |               |                          |                                             |         | Previous<br>$\mathbf{1}$           | Next           |
|                            |                |                                                              |               |                          |                                             |         |                                    |                |
|                            |                |                                                              |               |                          |                                             |         |                                    |                |
|                            |                | Copyright © 2019 Identik Indonesia.inc. All rights reserved. |               |                          |                                             |         |                                    | Version 3.0.0  |

**Gambar 16. Lihat Data Barang Keluar**

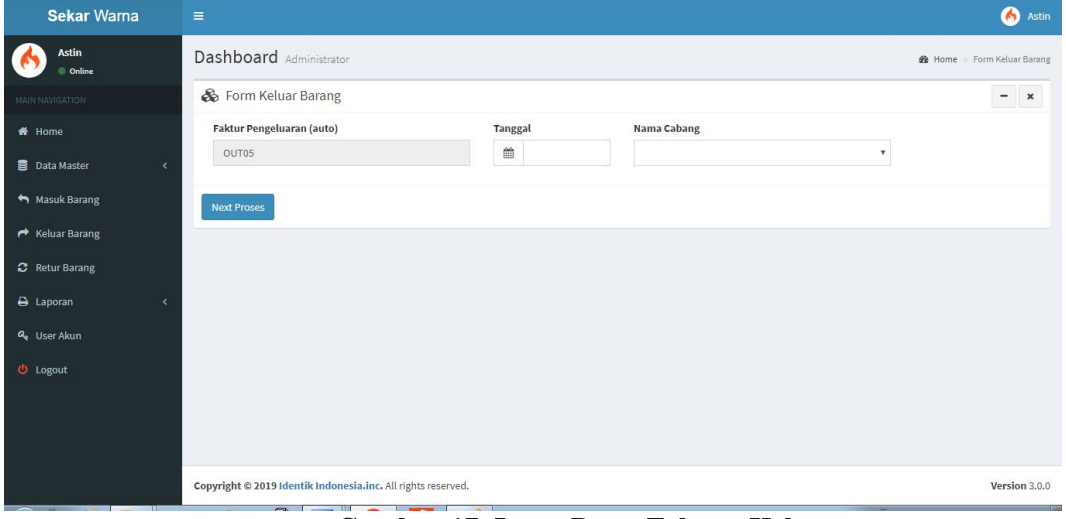

**Gambar 17. Input Data Faktur Keluar**

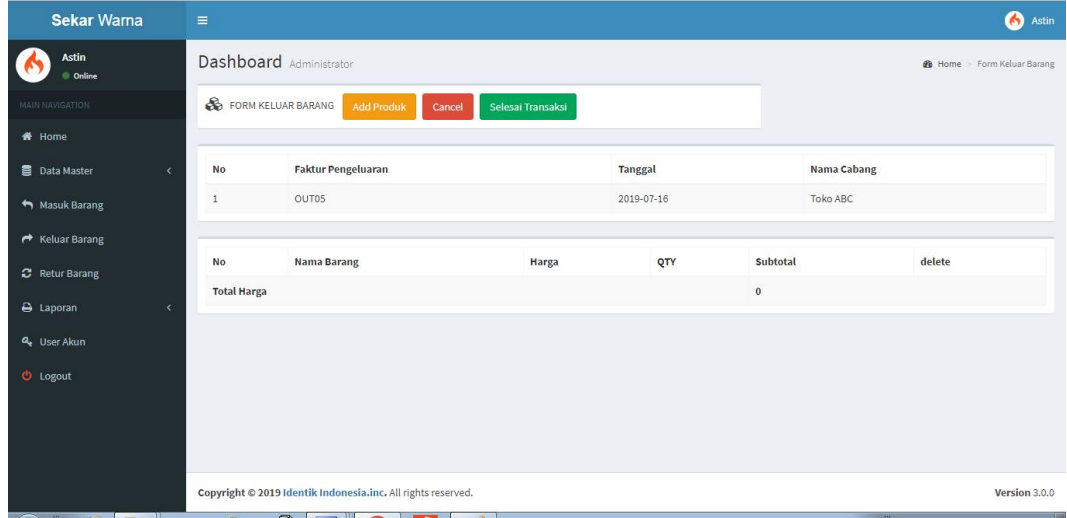

| Sekar Warna                  | л.<br>$=$          |                                                                          |               | $\left($ Astin                    |
|------------------------------|--------------------|--------------------------------------------------------------------------|---------------|-----------------------------------|
| Astin<br>Online              | Dashboard          | [Form Barang Keluar]                                                     | X             | <b>28</b> Home Form Keluar Barang |
| <b>JAIN NAVIGATION</b>       | FORM KELUAR B      | <b>Pilih Produk</b><br>PLATON WHITE (5 Liter)   stok: 30<br>$\mathbf{v}$ |               |                                   |
| 番 Home                       |                    | Harga                                                                    |               |                                   |
| Data Master<br>$\mathcal{A}$ | <b>No</b>          | 75000                                                                    |               | <b>Nama Cabang</b>                |
| Masuk Barang                 | $\mathbf{1}$       | Qty keluar                                                               |               | <b>Toko ABC</b>                   |
| ** Keluar Barang             |                    | $\overline{2}$                                                           |               |                                   |
| C Retur Barang               | <b>No</b>          | <b>Subtotal</b>                                                          | <b>stotal</b> | delete                            |
| B Laporan<br>$\sim$          | <b>Total Harga</b> | 150000                                                                   |               |                                   |
| a <sub>e</sub> User Akun     |                    | $\mathsf{ADD}$                                                           |               |                                   |
| <b>b</b> Logout              |                    |                                                                          |               |                                   |

**Gambar 18. Input Data Faktur Keluar**

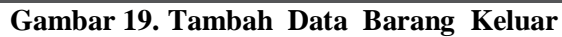

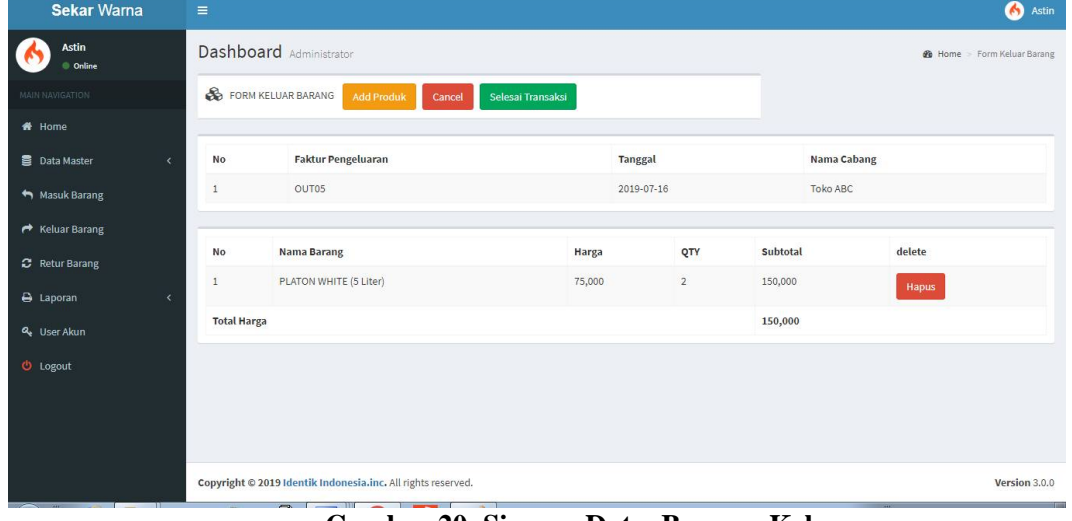

**Gambar 20. Simpan Data Barang Keluar**

| Cetak Faktur Transaksi - Google Chrome |                              |                                                                         |   |                                                              |                       |                   |                          |               | $\overline{\blacksquare}$ |
|----------------------------------------|------------------------------|-------------------------------------------------------------------------|---|--------------------------------------------------------------|-----------------------|-------------------|--------------------------|---------------|---------------------------|
|                                        |                              | 13 localhost/skripsi_inventori_cat/C_admin_keluar/cetak_faktur_keluar/3 |   |                                                              |                       |                   |                          |               | 图                         |
|                                        | TEROPETAWARINA<br>$\sqrt{2}$ | Inventory System                                                        |   | Jl. Teuku Umar No.3F, Surabaya, Kedaton. Kota Bandar Lampung |                       |                   |                          |               |                           |
|                                        | <b>Nomor Faktur</b>          |                                                                         | ÷ | OUT03                                                        | <b>Tanggal Keluar</b> |                   | 2019-08-02               |               |                           |
|                                        | Nama Cabang                  |                                                                         | ÷ | Toko GHI                                                     | Alamat                | ÷.                | Jl. Yos Sudarso, Panjang |               |                           |
|                                        | <b>Detail Barang</b>         |                                                                         |   |                                                              |                       |                   |                          |               |                           |
|                                        | No.                          | <b>Kode Barang</b>                                                      |   | Nama Barang                                                  |                       | <b>Qty Keluar</b> | Harga                    | Jumlah        |                           |
|                                        |                              | BRG1                                                                    |   | PLATON WHITE (5 Liter)                                       |                       | 75,000            | 10                       | 750,000       |                           |
|                                        | $\overline{2}$               | BRG8                                                                    |   | Kuda Terbang Hitam (1 Liter)                                 |                       | 35,000            | 10                       | 350,000       |                           |
|                                        |                              |                                                                         |   |                                                              |                       |                   | <b>GRAND TOTAL</b>       | Rp. 1,100,000 |                           |
|                                        |                              |                                                                         |   |                                                              |                       |                   |                          |               |                           |

**Gambar 21. Cetak Faktur Barang Keluar**

 $10:36$ 

#### **h.** *Form* **Retur Barang**

Form Retur Barang digunakan untuk menampilkan data-data Retur Barang dan memasukkan, mengubah serta menyimpan dan menghapus data Retur Barang.  $L = |E| \approx 1$ 

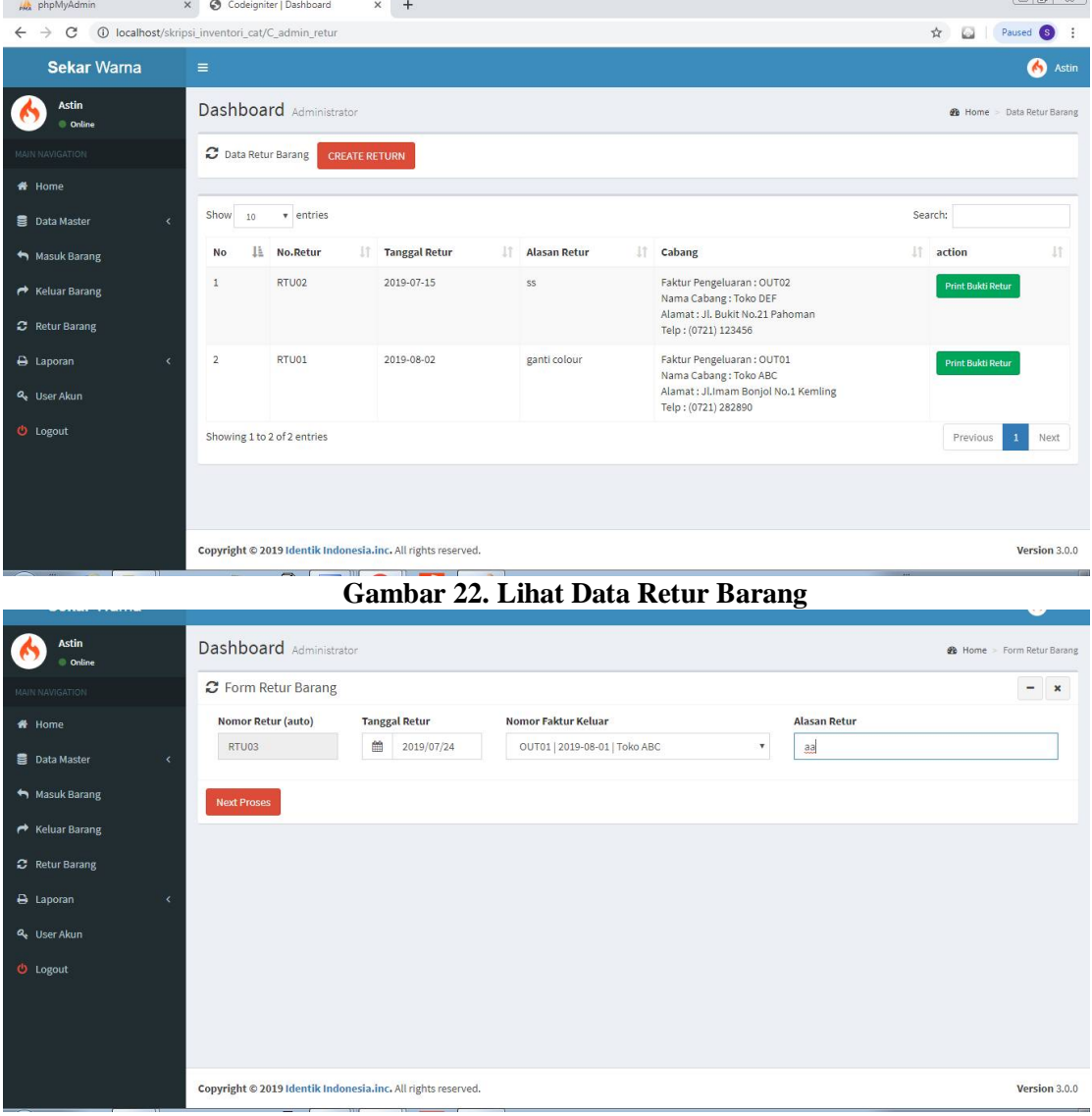

**Gambar 23. Input Data Faktur Retur**

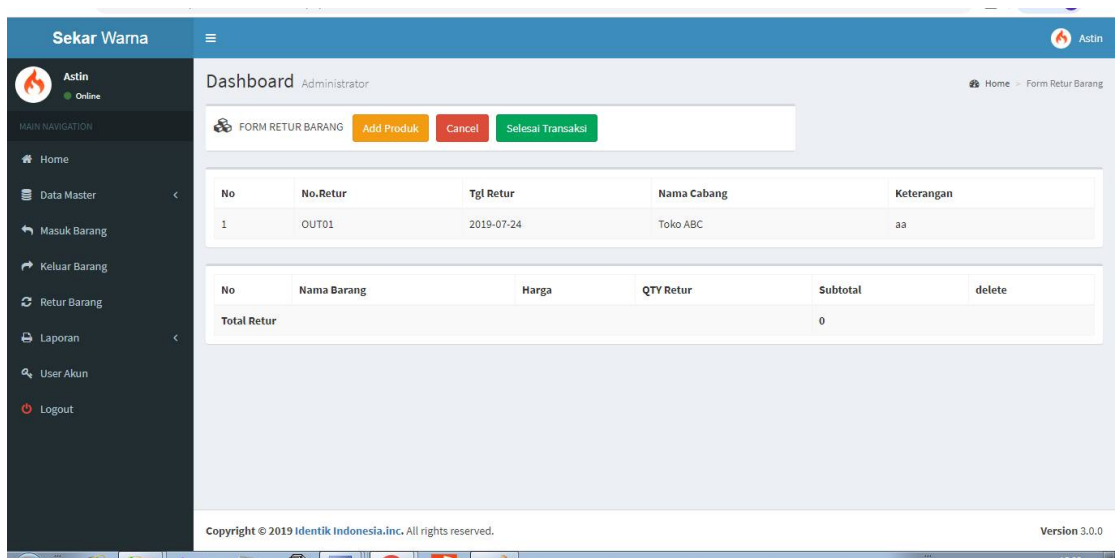

**Gambar 24. Input Data Faktur Retur**

| Sekar Warna                        | $\equiv$              |                                                              |          | S Astin                          |
|------------------------------------|-----------------------|--------------------------------------------------------------|----------|----------------------------------|
| Astin<br>Online                    | Dashboard             | X<br>[Form Barang retur]                                     |          | <b>28</b> Home Form Retur Barang |
| <b>MAIN NAVIGATION</b>             | <b>S</b> FORM RETURBA | <b>Pilih Produk</b>                                          |          |                                  |
| # Home                             |                       | $\mathbf{v}$<br>Harga                                        |          |                                  |
| <b>B</b> Data Master<br>$\epsilon$ | <b>No</b><br>No.      |                                                              |          | Keterangan                       |
| Masuk Barang                       | $1\,$<br>OL           | Qty retur                                                    |          | SS <sup>3</sup>                  |
| r <sup>→</sup> Keluar Barang       |                       |                                                              |          |                                  |
| <b>C</b> Retur Barang              | <b>No</b><br>Nar      | Subtotal                                                     | Subtotal | delete                           |
| A Laporan<br>$\mathcal{L}$         | <b>Total Retur</b>    |                                                              | $\bf{0}$ |                                  |
| Q <sub>e</sub> User Akun           |                       | ADD                                                          |          |                                  |
| <b>U</b> Logout                    |                       |                                                              |          |                                  |
|                                    |                       |                                                              |          |                                  |
|                                    |                       |                                                              |          |                                  |
|                                    |                       |                                                              |          |                                  |
|                                    |                       | Copyright © 2019 Identik Indonesia.inc. All rights reserved. |          | Version 3.0.0                    |

**Gambar 25. Tambah Data Barang Retur**

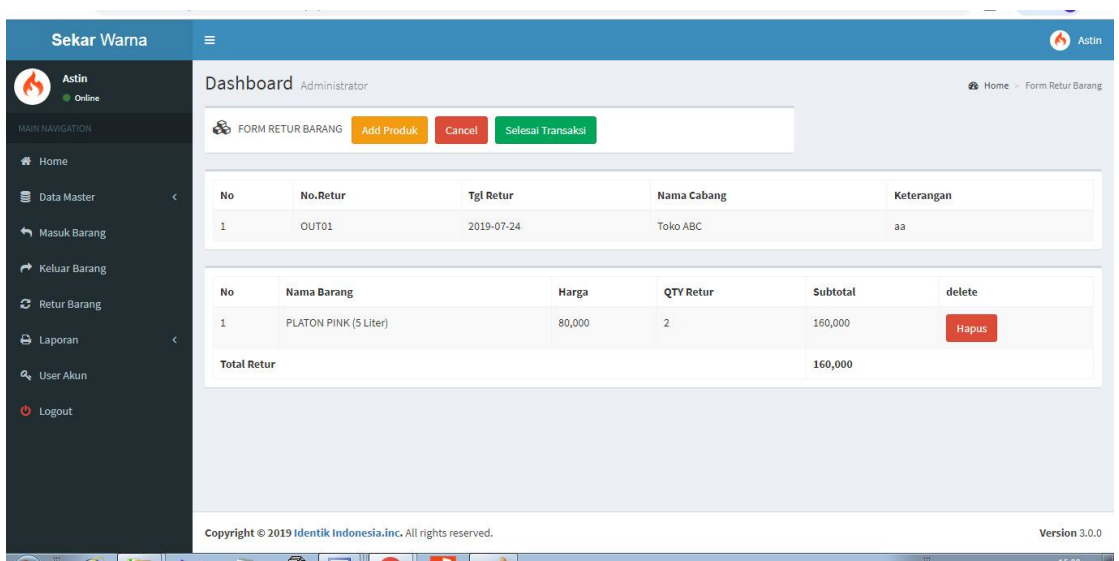

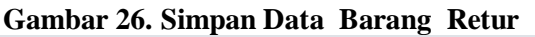

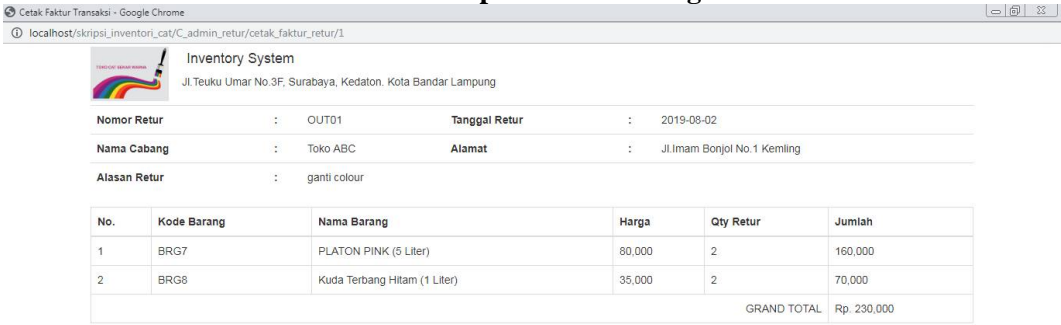

**Gambar 27. Cetak Faktur Barang Retur**

#### **4. Simpulan**

(i) localho

Berdasarkan hasil dari Sistem Inventori Gudang (Asig) Berbasis *Web* pada Toko Cat Sekar Warna Bandar Lampung, maka dapat ditarik simpulan sebagai berikut:

- 1. Berdasarkan hasil penelitian dalam menganalisa Sistem Inventori Gudang (Asig) Berbasis *Web* pada Toko Cat Sekar Warna Bandar Lampung agar mempermudah dalam proses implementasi dan perancangan Sistem Inventori Gudang (Asig) Berbasis *Web* pada Toko Cat Sekar Warna Bandar Lampung.
- 2. Berdasarkan hasil perancangan, implementasi yang sudah dibuat diharapkan mampu mengatasi permasalahan perancangan Sistem Inventori Gudang (Asig) Berbasis *Web* pada

Toko Cat Sekar Warna Bandar Lampung terutama dalam pendataan dan pencarian data dapat dilakukan dengan mudah dan cepat.

# **Daftar Pustaka**

- [1] Asbon Hendra, 2012, Pengantar Sistem Informasi, Yogyakarta : CV Andi.
- [2] Muhamad Muslihudin dan Oktafianto, 2016, Analisis dan Perancangan Sistem Informasi Menggunakan Model Terstruktur dan UML, Yogyakarta : CV. Andi Offset.
- [3] Romney, Marshall B dan Paul John Steinbart. 2015. Sistem Informasi Akuntansi. Jakarta : Salemba Empat.
- [4] Shalahuddin, M dan A.S, Rosa. 2015. Pemrograman J2ME Belajar Cepat Pemrograman Perangkat Telekomunikasi Mobile. Bandung : Informatika.
- [5] Sukamto, R. A., dan Shalahudin, M. 2014, Rekayasa Perangkat Lunak, Yogyakarta : CV. Andi Offset.
- [6] Sucipto, 2012, Sistem Informasi Manajemen Berbasis Tren Teknologi Informasi, Yogyakarta: Pustaka Pelajar
- [7] Supardi, Yuniar. 2013. Koleksi Program Tugas Akhir dan Skripsi dengan Foxpro 9. Jakarta: PT Elex Media Komputindo.
- [8] Turban,2013, Membangun Aplikasi Web Dengan PHP dan MySQL. Yogyakarta :Graha Ilmu..
- [9] Yulia Djahir dan Dewi Pratita, 2013, Konsep Dasar Sistem Informasi, Yogyakarta : CV. Andi **Offset**